#### Savienojums ar **Tet\_plus** būs veiksmīgi izveidots

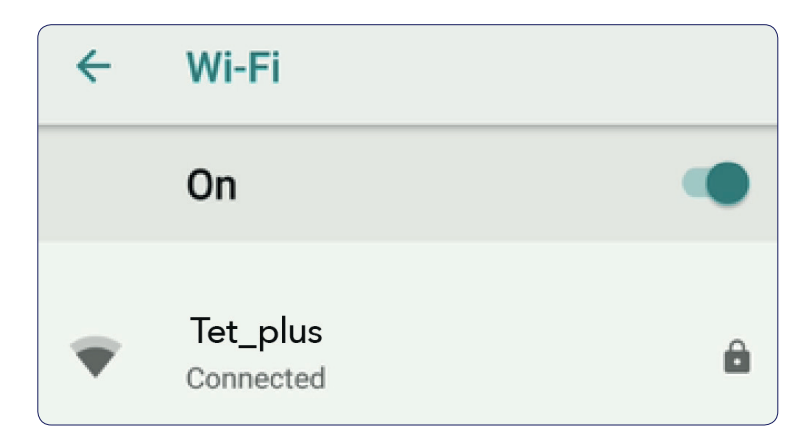

# **Pieslēgšanās pie Tet\_plus tīkla**

#### **3.** Izvēlies **Tet\_plus** WiFi  $\leftarrow$ Wi-Fi On

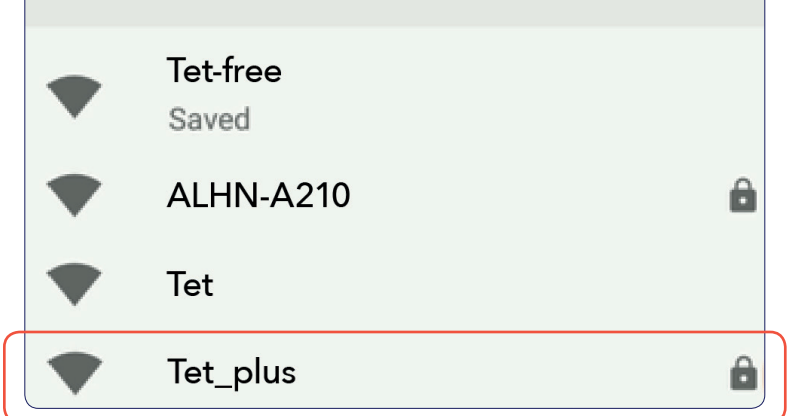

**Seko tālākiem soļiem, lai pieslēgtu Tet\_plus WiFi.**

## **1.** Izvēlies **Settings**

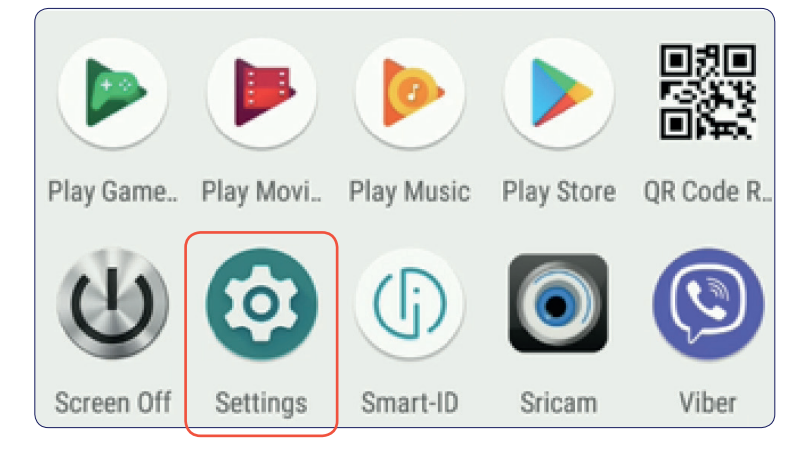

- $\bullet$  EAP method  $\rightarrow$  PEAP
- Phase 2 authentication  $\rightarrow$ MSCHAPV2

#### Tet\_plus

EAP method

PEAP

Phase 2 authentication

MSCHAPV2

## **2.** Izvēlies **Network & settings**

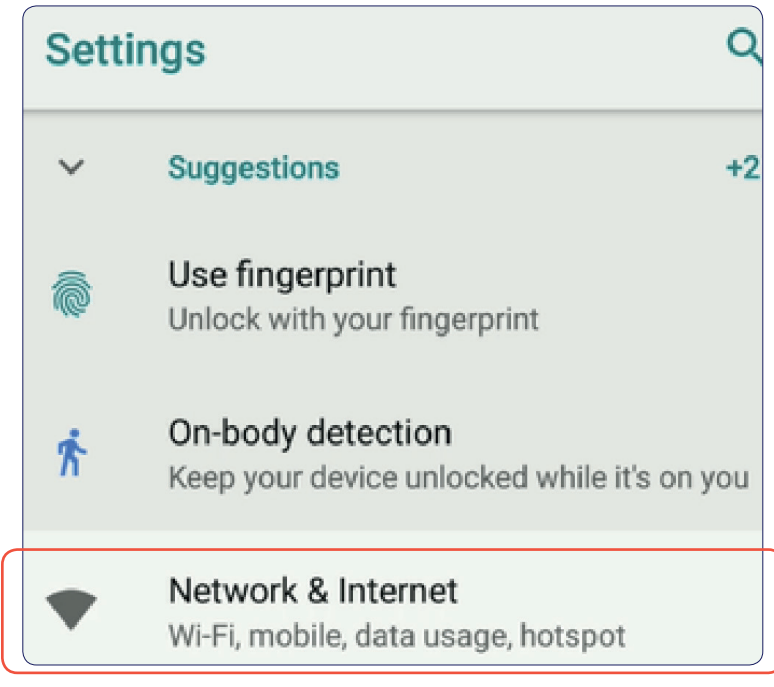

### **4.** Pārbaudi sekojošos laukus:

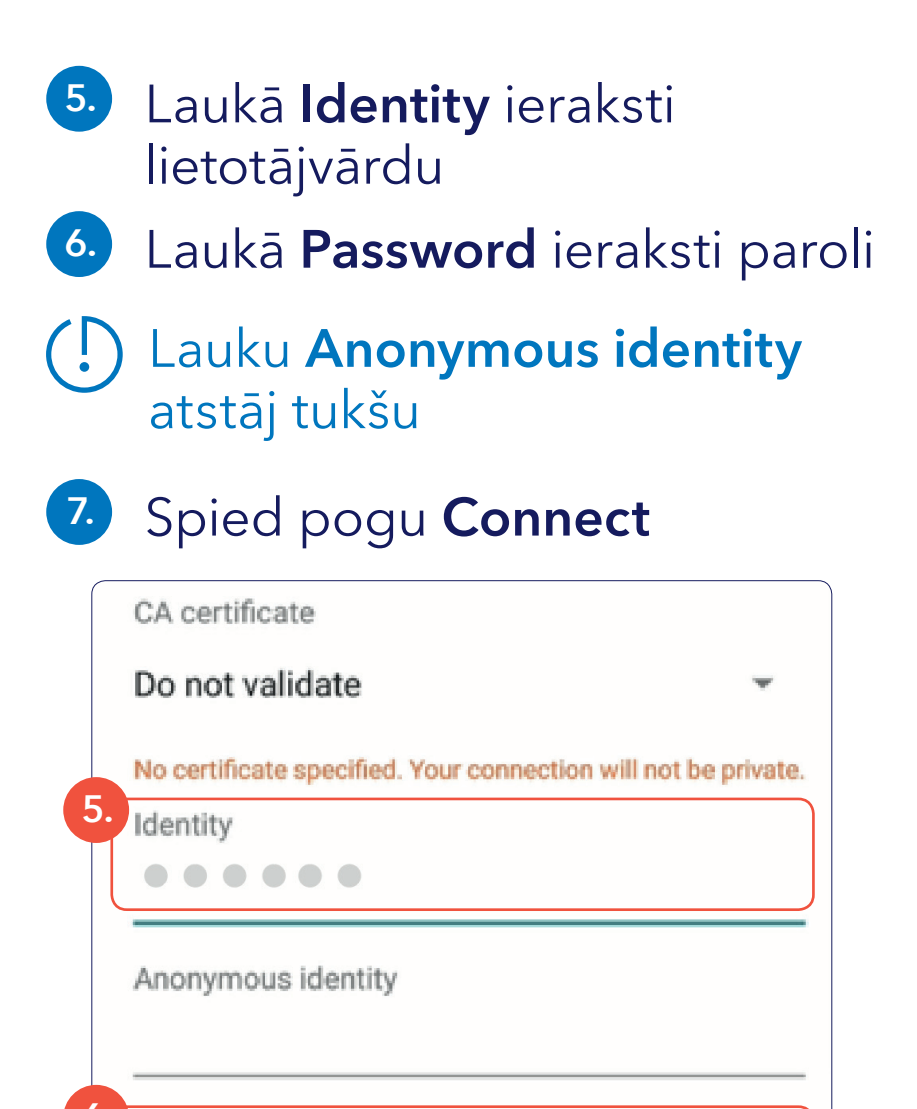

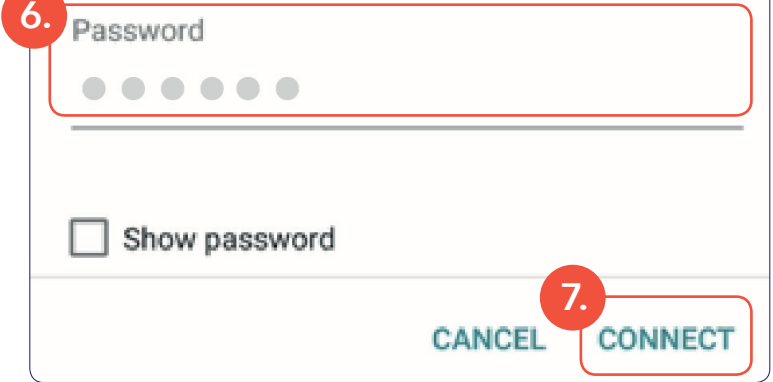